Windows Tips & Tricks – What You Didn't Know You Didn't Know

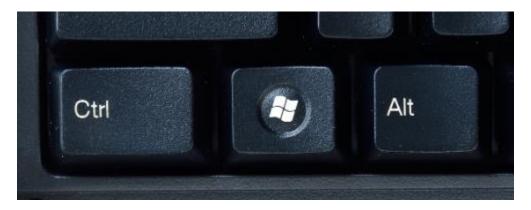

Windows Logo key – found on the left side of the keyboard between CTRL+ALT, or right side of the keyboard.

### Liz's Favourite shortcut keys:

- WinKey+d = collapse all open windows, or restore all collapsed windows
- ALT press hold and tap the Tap key:

| Windows Tips.docx - Micr | Keyboard shortcuts in Windows - Microsof  | Windows Tips & tricks.txt - Notep         |                        | VP tech club               |
|--------------------------|-------------------------------------------|-------------------------------------------|------------------------|----------------------------|
|                          |                                           |                                           |                        |                            |
| Solgaring Tool           | Windows Type & thicks.set                 | An an an an an an an an an an an an an an |                        | Sine Cuts A Lot & United-1 |
| S + +                    | Cover PaintShop Pro X6 - 2023/0219_16211. | Maix The Cult - [globe rew.mtt]           | RV AZ tolet.PNG - Phot |                            |

Tapping Tab will cycle you through the list of windows, release the ALT to open that window.

When in a browser, for example, use CTRL+tap to cycle through all browser windows

WinKey+l to lock Windows (username and password required when logging in)

• Tap WinKey and start typing to Search the PC. Eg I want to open Notepad: WinKey start typing, eg note (capitalization is not required)

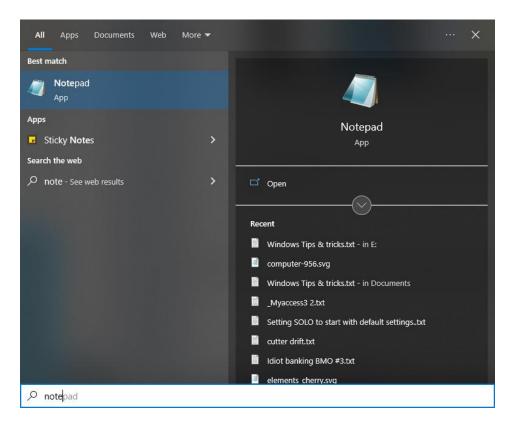

Windows searches and displays matches or possible other solutions

• In most programs, eg, PDF files, webpages, long Word documents, Excel spreadsheets, you can easily invoke a search dialog by pressing **CTRL+F (Find)**...type a keyword and the search box displays how many results are found:

| Keystone M 🧯 | paste | 1/2             | ^    | ~    | × | »       | 📙 Other                        |
|--------------|-------|-----------------|------|------|---|---------|--------------------------------|
|              |       | All Microsoft ~ | Sear | ch 🔎 |   | Sign in | $(\mathcal{A}_{\mathfrak{p}})$ |
|              |       |                 |      |      |   |         |                                |

• In more recent versions of MS Office, use CTRL+h to get the Find/Replace dialog, click Find. In Word CTRL+F displays Navigate.

#### **Common keyboard commands**

Windows 11 Windows 10

- Copy: Ctrl + C
- Cut: Ctrl + X
- Paste: Ctrl + V
- Maximize Window: F11 or Windows logo key # + Up arrow
- Open Task View: Windows logo key 👯 + Tab
- Display and hide the desktop: Windows logo key # + D
- Switch between open apps: Alt + Tab
- Open the Quick Link menu: Windows logo key # + X
- Lock your PC: Windows logo key # + L

Depending on your hardware, you can use **Windows logo key** = + **PrtScn** to take a screenshot, or use **Fn** + **Windows logo key** = + **Spacebar**.

#### Taskbar keyboard shortcuts

| Press this key                               | To do this                                             |
|----------------------------------------------|--------------------------------------------------------|
| Shift + click a taskbar button               | Open an app or quickly open another instance of an app |
| Ctrl + Shift + click a taskbar button        | Open an app as an administrator.                       |
| Shift + right-click a taskbar button         | Show the window menu for the app.                      |
| Shift + right-click a grouped taskbar button | Show the window menu for the group.                    |
| Ctrl + click a grouped taskbar button        | Cycle through the windows of the group.                |

# Windows Logo Key shortcuts

| Press this key                   | To do this                                                                                                    |
|----------------------------------|----------------------------------------------------------------------------------------------------|
| Windows logo key                 | Open or close Start.                                                                                                    |
| Windows logo key + A             | Open Action center.                                                                                                    |
| Windows logo key + B             | Set focus in the notification area.                                                                                                    |
| Windows logo key + C             | Open Cortana in listening mode.                                                                                                    |
|                                  | Notes:                                                                                                    |
|                                  | <ul> <li>This shortcut is turned off by default. To turn it on,<br/>select Start &gt; Settings &gt; Cortana, and turn on the toggle under Let<br/>Cortana listen for my commands when I press the Windows logo<br/>key + C.</li> </ul> |
|                                  | <ul> <li>Cortana is available only in certain countries/regions, and some Cortana<br/>features might not be available everywhere. If Cortana isn't available or<br/>is turned off, you can still use <u>search</u>.</li> </ul>         |
| Windows logo key  +<br>Shift + C | Open the charms menu.                                                                                                    |
| Windows logo key + D             | Display and hide the desktop.                                                                                                    |
| Windows logo key  + Alt<br>+ D   | Display and hide the date and time on the desktop.                                                                                                    |
| Windows logo key + E             | Open File Explorer.                                                                                                    |
| Windows logo key + F             | Open Feedback Hub and take a screenshot.                                                                                                    |

| Press this key                 | To do this                                                                                                    |
|--------------------------------|----------------------------------------------------------------------------------------------------|
| Windows logo key + G           | Open Game bar when a game is open.                                                                                                    |
| Windows logo key + Alt<br>+ B  | Turn HDR on or off.<br><b>Note:</b> Applies to the Xbox Game Bar app version 5.721.7292.0 or newer. To update your Xbox Game Bar, go to the Microsoft Store app and check for updates.                                                 |
| Windows logo key + H           | Start dictation.                                                                                                    |
| Windows logo key + I           | Open Settings.                                                                                                    |
| Windows logo key + J           | Set focus to a Windows tip when one is available.<br>When a Windows tip appears, bring focus to the Tip. Pressing the keyboard<br>shortcuts again to bring focus to the element on the screen to which the<br>Windows tip is anchored. |
| Windows logo key + K           | Open the Connect quick action.                                                                                                    |
| Windows logo key + L           | Lock your PC or switch accounts.                                                                                                    |
| Windows logo key + M           | Minimize all windows.                                                                                                    |
| Windows logo key + O           | Lock device orientation.                                                                                                    |
| Windows logo key + P           | Choose a presentation display mode.                                                                                                    |
| Windows logo key + Ctrl<br>+ Q | Open Quick Assist.                                                                                                    |

| Press this key                                 | To do this                                                                                                    |
|------------------------------------------------|----------------------------------------------------------------------------------------------------|
| Windows logo key + R                           | Open the Run dialog box.                                                                                                    |
| Windows logo key + S                           | Open search.                                                                                                    |
| Windows logo key +<br>Shift + S                | Take a screenshot of part of your screen.                                                                                                    |
| Windows logo key + T                           | Cycle through apps on the taskbar.                                                                                                    |
| Windows logo key + U                           | Open Ease of Access Center.                                                                                                    |
| Windows logo key + V                           | Open the clipboard.                                                                                                    |
|                                                | <ul> <li>To activate this shortcut,<br/>select Start &gt; Settings &gt; System &gt; Clipboard, and turn on the<br/>toggle under Clipboard history.</li> </ul> |
| Windows logo key +<br>Shift + V                | Cycle through notifications.                                                                                                    |
| Windows logo key + X                           | Open the Quick Link menu.                                                                                                    |
| Windows logo key + Y                           | Switch input between Windows Mixed Reality and your desktop.                                                                                                  |
| Windows logo key + Z                           | Show the commands available in an app in full-screen mode.                                                                                                    |
| Windows logo key + period (.) or semicolon (;) | Open emoji panel.                                                                                                    |

| Press this key                              | To do this                                                                                                    |
|---------------------------------------------|----------------------------------------------------------------------------------------------------|
| Windows logo key +<br>comma (,)             | Temporarily peek at the desktop.                                                                                                    |
| Windows logo key +<br>Pause                 | Display the System Properties dialog box.                                                                                                    |
| Windows logo key + Ctrl<br>+ F              | Search for PCs (if you're on a network).                                                                                                    |
| Windows logo key +<br>Shift + M             | Restore minimized windows on the desktop.                                                                                                    |
| Windows logo key +<br>number                | Open the desktop and start the app pinned to the taskbar in the position indicated by the number. If the app is already running, switch to that app. |
| Windows logo key +<br>Shift + number        | Open the desktop and start a new instance of the app pinned to the taskbar in the position indicated by the number.                                  |
| Windows logo key + Ctrl<br>+ number         | Open the desktop and switch to the last active window of the app pinned to the taskbar in the position indicated by the number.                      |
| Windows logo key + Alt<br>+ number          | Open the desktop and open the Jump List for the app pinned to the taskbar in the position indicated by the number.                                   |
| Windows logo key + Ctrl<br>+ Shift + number | Open the desktop and open a new instance of the app located at the given position on the taskbar as an administrator.                                |
| Windows logo key + Tab                      | Open Task view.                                                                                                    |
| Windows logo key + Up<br>arrow              | Maximize the window.                                                                                                    |

| Press this key                                             | To do this                                                                             |
|------------------------------------------------------------|----------------------------------------------------------------------------------------|
| Windows logo key +<br>Down arrow                           | Remove current app from screen or minimize the desktop window.                         |
| Windows logo key + Left<br>arrow                           | Maximize the app or desktop window to the left side of the screen.                     |
| Windows logo key +<br>Right arrow                          | Maximize the app or desktop window to the right side of the screen.                    |
| Windows logo key +<br>Home                                 | Minimize all except the active desktop window (restores all windows on second stroke). |
| Windows logo key +<br>Shift + Up arrow                     | Stretch the desktop window to the top and bottom of the screen.                        |
| Windows logo key +<br>Shift + Down arrow                   | Restore/minimize active desktop windows vertically, maintaining width.                 |
| Windows logo key +<br>Shift + Left arrow or<br>Right arrow | Move an app or window in the desktop from one monitor to another.                      |
| Windows logo key +<br>Spacebar                             | Switch input language and keyboard layout.                                             |
| Windows logo key + Ctrl<br>+ Spacebar                      | Change to a previously selected input.                                                 |
| Windows logo key + Ctrl<br>+ Enter                         | Turn on Narrator.                                                                      |
| Windows logo key +                                         | Open Magnifier.                                                                        |

| Press this key                                               | To do this                          |
|--------------------------------------------------------------|-------------------------------------|
| Plus (+)                                                     |                                     |
| Windows logo key +<br>forward slash (/)                      | Begin IME reconversion.             |
| Windows logo key + Ctrl<br>+ V                               | Open shoulder taps.                 |
| Windows logo key + Ctrl<br>+ Shift + B                       | Wake PC from blank or black screen. |
| Windows logo key + Alt<br>+ Enter (on taskbar item<br>focus) | Open taskbar settings.              |

| Press this key               | To do this                                               |
|------------------------------|----------------------------------------------------------|
| Alt + D                      | Select the address bar.                                  |
| Ctrl + E                     | Select the search box.                                   |
| Ctrl + F                     | Select the search box.                                   |
| Ctrl + N                     | Open a new window.                                       |
| Ctrl + W                     | Close the active window.                                 |
| Ctrl + mouse scroll<br>wheel | Change the size and appearance of file and folder icons. |

| Press this key          | To do this                                                                                      |
|-------------------------|-------------------------------------------------------------------------------------------------|
| Ctrl + Shift + E        | Display all folders above the selected folder.                                                  |
| Ctrl + Shift + N        | Create a new folder.                                                                            |
| Num Lock + asterisk (*) | Display all subfolders under the selected folder.                                               |
| Num Lock + plus (+)     | Display the contents of the selected folder.                                                    |
| Num Lock + minus (-)    | Collapse the selected folder.                                                                   |
| Alt + P                 | Display the preview panel.                                                                      |
| Alt + Enter             | Open the Properties dialog box for the selected item.                                           |
| Alt + Right arrow       | View the next folder.                                                                           |
| Alt + Up arrow          | View the folder that the folder was in.                                                         |
| Alt + Left arrow        | View the previous folder.                                                                       |
| Backspace               | View the previous folder.                                                                       |
| Right arrow             | Display the current selection (if it's collapsed), or select the first subfolder.               |
| Left arrow              | Collapse the current selection (if it's expanded), or select the folder that the folder was in. |
| End                     | Display the bottom of the active window.                                                        |

| Press this key | To do this                              |
|----------------|-----------------------------------------|
| Home           | Display the top of the active window.   |
| F11            | Maximize or minimize the active window. |

## For more Windows (10/11) shortcuts, visit:

https://support.microsoft.com/en-us/windows/keyboard-shortcuts-in-windows-dcc61a57-8ff0-cffe-9796-cb9706c75eec#WindowsVersion=Windows\_10

Liz Ackerman Feb 21, 2023